# **VERITAS NetBackup FlashBackup™ 3.4**

**System Administrator's Guide**

**UNIX** (日本語版)

2000年12月 **P/N 30-000088-011**

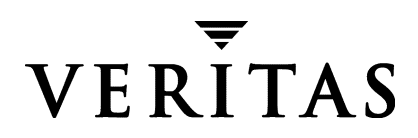

#### 免責条項

この出版物に記載された情報は、予告なしに変更される場合があります。VERITAS Software Corporation は、このマニュアルに関して、商品性および特定用途への適合性に対する明示的な 保証などを含む、いかなる保証も行いません。VERITAS Software Corporation は、このマニュ アルに含まれる不具合、 およびこのマニ ュ アルの提供、 内容、 または使用に関連する偶発的または 間接的損害について責任を負いません。

#### 著作権

Copyright © 1998-2000 VERITAS Software Corporation. All rights reserved. VERITAS は、 米国およびその他の国における VERITAS Software Corporationの登録商標です。 VxVM、 VxVA、 VxFS、 および FirstWatch は、 VERITAS Software Corporation の登録商標です。 VERITAS ロゴ、 VERITAS NetBackup、 VERITAS NetBackup FlashBackup、 VERITAS Volume Manager、 VERITAS File System、 VERITAS HSM、 VERITAS Media Librarian、 CVM、 VERITAS Quick I/O、 および VxSmartSync は、 VERITAS Software Corporation の 登録商標です。 その他すべての商標または登録商標は、 各所有者の所有資産です。

本ソフトウェアでは、部分的に RSA Data Security, Inc. の MD5 Message-Digest Algorithm を 採用しています。MD5 Message-Digest Algorithm. Copyright 1991-92, RSA Data Security, Inc. Created 1991. All rights reserved.

Printed in the USA, December 2000.

VERITAS Software Corporation 1600 Plymouth St. Mountain View, CA 94043 Phone 650–335–8000 Fax 650–335–8050 www.veritas.com

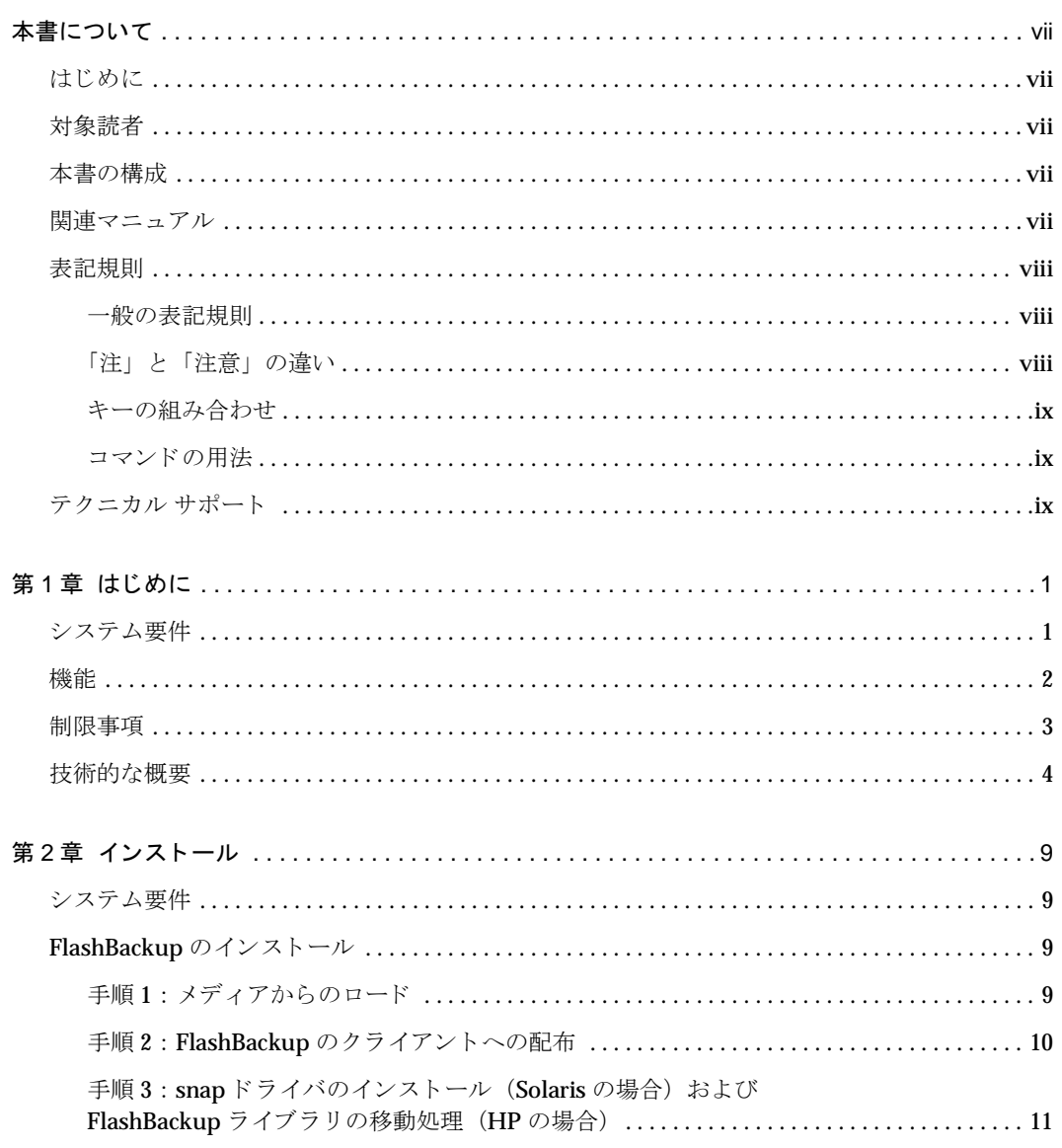

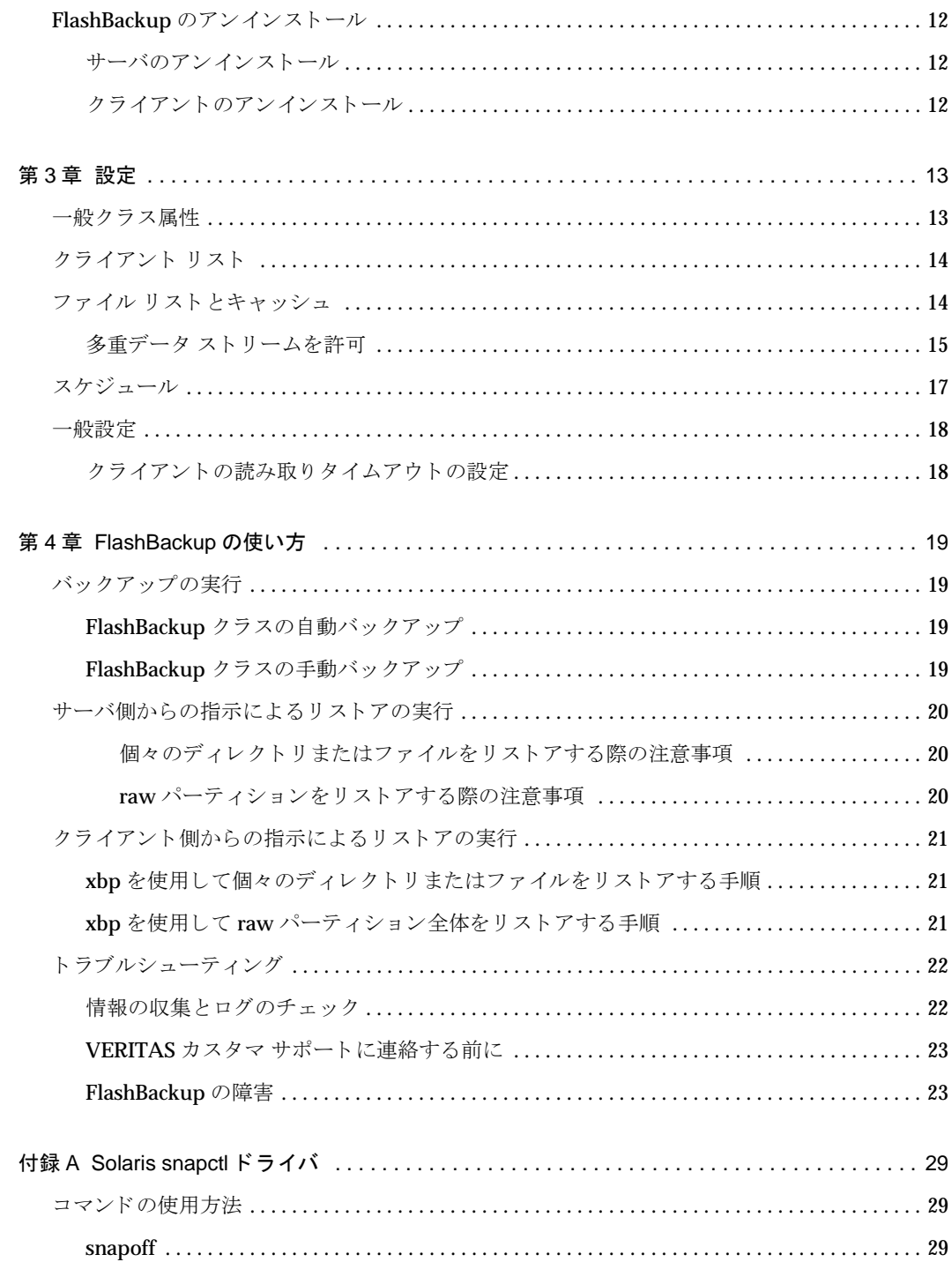

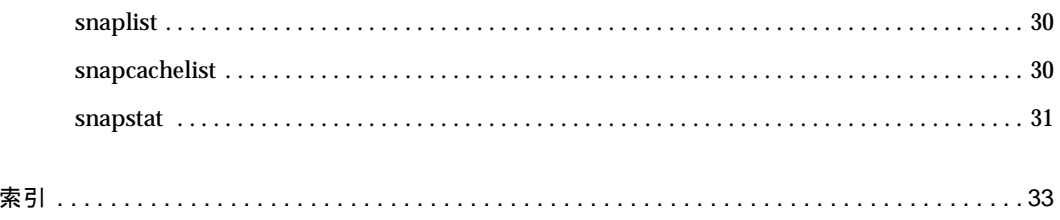

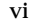

# <span id="page-6-0"></span>本書について

# <span id="page-6-1"></span>はじめに

本書では、VERITAS NetBackup FlashBackup™のインストール、設定、および使い方について 説明し ます。 なお、 本書では、 VERITAS NetBackup は NetBackup、 VERITAS NetBackup FlashBackup は FlashBackup と記載し ます。

# <span id="page-6-2"></span>対象読者

<span id="page-6-6"></span>本書は、FlashBackupの設定を行うシステム管理者を対象としています。また、本書では、システ ム管理者が NetBackup 管理についての実務知識を有していることを前提とします。

# <span id="page-6-3"></span>本書の構成

- ◆ 第1[章](#page-10-2) [「はじめに」](#page-10-3) では、製品の機能概要について説明し ます。
- ◆ 第2[章](#page-18-4) 「インストール」では、FlashBackupのインストール方法について説明します。
- ◆ 第3[章](#page-22-2) [「設定」](#page-22-3)では、FlashBackupを使用するためのシステムの設定方法について説明しま す。 この章は、 『NetBackup System Administrator's Guide - UNIX』 に記載された説明を補足 するものです。
- ◆ 第4[章](#page-28-4) 「[FlashBackup](#page-28-5)の使い方」 では、FlashBackup クラスのバックアップ方法とFlashBackup で取得したバックアップデータからファイルをリストアする方法について説明します。
- ◆ 付[録](#page-38-3)A「[Solaris snapctl](#page-38-4)ドライバ」では、snapctlドライバについて説明します。

# <span id="page-6-4"></span>関連マニュアル

<span id="page-6-5"></span>◆ 『NetBackup Release Notes』

UNIX NetBackup サーバおよびクライアント ソフトウェアのインストール方法について説明 し、さらに、サポートしているプラットフォームとオペレーティングシステムや、マニュア ルに記載されていない操作上の注意点などの重要な情報について記載されています。

◆ 『NetBackup System Administrator's Guide - UNIX』

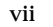

UNIX プラッ ト フ ォームでの NetBackup の設定管理方法について記載されています。

◆ 『NetBackup User's Guide - UNIX』

UNIXクライアントのバックアップ、リストアおよびアーカイブをユーザ側から実行する 方法について記載されています。

◆ 『Media Manager System Administrator's Guide - UNIX』

UNIX NetBackup サーバがバックアップ用に使用するストレージ デバイスとメディアの設定 管理方法について記載されています。

◆ 『Media Manager Device Configuration Guide』

UNIXシステムに接続されているストレージデバイスの設定について記載されています。

◆ 『NetBackup Troubleshooting Guide - UNIX』

NetBackupのトラブルシューティングについて記載されています。

## <span id="page-7-0"></span>表記規則

本書で採用し ている一般的な表記規則 と その他の規則について説明し ます。

## <span id="page-7-1"></span>一般の表記規則

表 1. 一般の表記規則

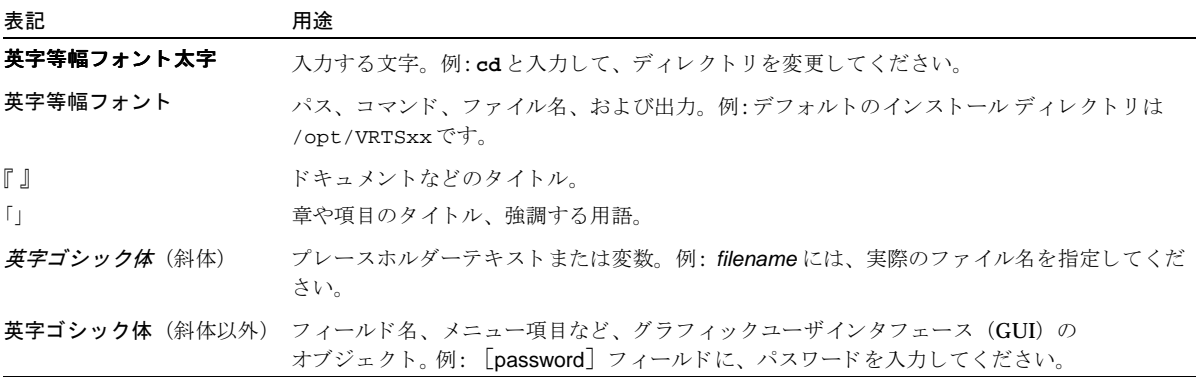

## <span id="page-7-2"></span>「注」 と 「注意」 の違い

注「注」では、製品をより使いやすくするための情報や、問題の発生を防ぐための情報について 説明し ます。

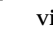

注意 「注意」では、データ損失のおそれがある状態について説明します。

### <span id="page-8-0"></span>キーの組み合わせ

キーボードからコマンドを入力する場合、複数のキーを同時に使用することがあります。たとえ ば、Ctrl キーを押しながら別のキーを押す場合などが考えられます。このようなコマンドを示す 場合は、次のように、各キーをプラス記号(+)でつないで表記します。

Ctrl+T を押し ます。

#### <span id="page-8-1"></span>コマンドの用法

コマンドの用法を示す場合によく使用される表記を、以下に示します。

角かっこ 「 ]

かっこ内のコマンドラインコンポーネントは、必要に応じて指定可能なオプションです。

垂直バーまたはパイプ (|)

ユーザが選択可能なオプションの引数を区切る場合に使用します。たとえば、次に示すコマン ドでは、ユーザが arg1 または arg2 のいずれかを使用できることを示します。

command arg1|arg2

# <span id="page-8-3"></span><span id="page-8-2"></span>テクニカル サポート

この製品に関するシステム要件、サポートされているプラットフォーム、サポートされ ている周辺機器、 テクニカル サポー ト から入手でき る最新のパッチなどの最新情報につ いては、弊社の Web サイトをご利用ください。

http://www.veritas.com/jp (日本語)

http://www.veritas.com/ (英語)

製品に関するサポー ト は、 VERITAS テクニカル サポー ト までお問い合わせ く だ さい。

電話: (03)3509-9210

FAX : (03)5532-8209

VERITAS カスタマ サポートへのお問い合わせの際は、次の電子メール アドレスもご利 用いただけます。

support.jp-es@veritas.com

# <span id="page-10-3"></span><span id="page-10-0"></span>はじめに **1**

<span id="page-10-2"></span>FlashBackup は別ライセンスのオプションソフトで、raw パーティションのバックアップ処理の 性能を向上させるとともに、ufs やVxFS ファイルシステム (Solaris の場合) あるいは JFS や VxFSファイルシステム (HP の場合)に対して、個々のファイルごとにリストアを実行可能とす るものです。この章ではFlashBackupの概要を以下の項目に分けて解説しています。

- ◆ システム要件
- ◆ [機能](#page-11-0)
- ◆ [制限事項](#page-12-0)
- ◆ [技術的な概要](#page-13-0)

注意 HSM で管理されているファイルシステムをバックアップする場合、FlashBackupを使用し ないでください。

# <span id="page-10-1"></span>システム要件

FlashBackup では、 以下のコンポーネントが必要です。

- ◆ NetBackup 3.4以降が UNIX マスタ サーバにインストール済みであること。
- ◆ NetBackup 3.4以降をインストール済みのNetBackupクライアントで、OS がSolaris 2.6、 Solaris 7、 Solaris 8、 もし く は HP 11.00 である もの。
- ◆ FlashBackup ダイナミック共有ライブラリ (Solarisの場合は1ibbpfsmap.so、HPの場合は libbpfsmap.sl) がクライアントにインストール済みであること。
- ◆ クライアントに対して、ファイルシステムがVxFS の場合はVxFS 3.3.2 以降が、JFS の場合は VxFS 3.3 以降がインストール済みであること。
- ◆ Solaris の場合に限定されますが、FlashBackup snapet1ドライバがクライアントにインス トール済みであること。
- キャッシュ デバイスとして使用可能な raw ディスク パーティション。

# <span id="page-11-0"></span>機能

<span id="page-11-1"></span>FlashBackup の機能は、以下の点で、 他の rawパーティションのバックアップ ユーティリティや 標準的なファイルシステム バックアップ ユーティリティと異なります。

- ◆ FlashBackup では ufs (Solaris)、 VxFS (Solaris と HP) ならびに JFS (HP) のファイルシ ステムのバックアップが可能です。
- ◆ 個別ファイルごとのリストアが可能です。

FlashBackupの持つファイルシステムのマップ処理機能により、rawパーティションのバッ クアップ データから個別ファイルごとにリストアすることが可能です。

▶ 複数の データ ストリームをサポートします。

バックアップを複数のデータストリームに分割することで、FlashBackup によりrawパー ティションのバックアップ時のパフォーマンスを向上させることができます。

▶ raw パーティションのリストアの際には、NetBackupの標準ユーティリティを使用します。

NetBackup サーバでは Java インタフェース (jbpSA)、FlashBackup クライアントでは標準 のxbp もしくはbpコマンドを使用して、FlashBakupで取得したデータからraw パーティ ションのリストアを実行できます。

▶ ファイルシステムをマウントしたまま、raw パーティション バックアップを実行することが でき ます。

標準的な raw パーティションのバックアップの場合のように、ファイルシステムのマウントの 解除や、読み取り専用でのマウント処理の必要はありません。

FlashBackup のオンライン バックアップ機能により、バックアップ処理中でも、raw パー ティションにマウントされたファイルシステムに変更を加えることができます。

<span id="page-11-3"></span>このオンライン バックアップ機能は、rawパーティションのスナップショットをバックアッ プすることによって実現されます。スナップショットとは、バックアップ開始時のファイルシ ステムとまったく同じイメージ情報のことをいいます。Solaris の ufs のバックアップの場合 は FlashBackup の snapct1ドライバが、また VxFS のバックアップの場合は VxFS snapshot が、スナップショットに必要な機能を提供しています。

• カーネル資源の使用を節約できるようになります (Solarisの場合)。

<span id="page-11-2"></span>スナップショットを有効にしている間に、snapct1ドライバが必要とする物理メモリ資源の 量は、スナップファイルシステムの大きさ1ギガあたりわずか4キロバイトです。

◆ フ ァ イルシステムの信頼性に対して影響を及ぼすこ とはあ り ません。

snapct1ドライバは、ファイルシステムの信頼性に影響を与えません。ファイルシステムブ ロックを変更すると、スナップショットにエラーが発生したとしてもその影響を受けず、ス ナップショットの対象となっているパーティションへの書き込み要求処理は、常に完了しま す。例えば、キャッシュ オーバーフローが発生した場合でも、書き込みは完了します。

<span id="page-12-2"></span>◆ パフォーマンスの向上を実現しました。

設定が適切であれば、FlashBackupのバックアップ処理性能は他のいずれのバックアップ方 式よりも優れています。たとえば、ファイルシステムに存在するファイルの数が著しく多く、 ファイルシステムブロックのほとんどが割り当て済みになっている場合でも、FlashBackup を使用すれば、他のどれよりも、バックアップ処理時間は短くて済みます。

しかしながら、以下のような場合はその限りではありません。場合によってはわずかではあり ますが、遅い場合もありえます。

- ◆ ファイルシステムに含まれるファイル数は少ないけれども、そのサイズがどれも著しく大 きい場合。
- ◆ ファイルシステムに含まれるファイル数が少なく、かつ、ファイルシステム ブロックの ほとんどが割り当てられていない場合。
- 注 スナップショットが有効な間は、スナップショットの対象ファイルシステムの読み取りによっ て性能が低下することはありません。ただし、スナップショットの対象ファイルシステムへの 書き込みの場合は、初めて任意のブロックへ書き込む際に、200%から300%速度が低下しま す。ブロックのキャッシュが完了すれば、それ以後は、ブロックへの書き込み時の速度低下は 発生し ません。

# <span id="page-12-0"></span>制限事項

<span id="page-12-1"></span>FlashBackup は、HSM によって管理されるファイルシステムをサポートしません。

# <span id="page-13-0"></span>技術的な概要

<span id="page-13-1"></span>FlashBackup によるバックアップ処理に関連する主な NetBackup コンポーネントを、以下の図に示 し ます。

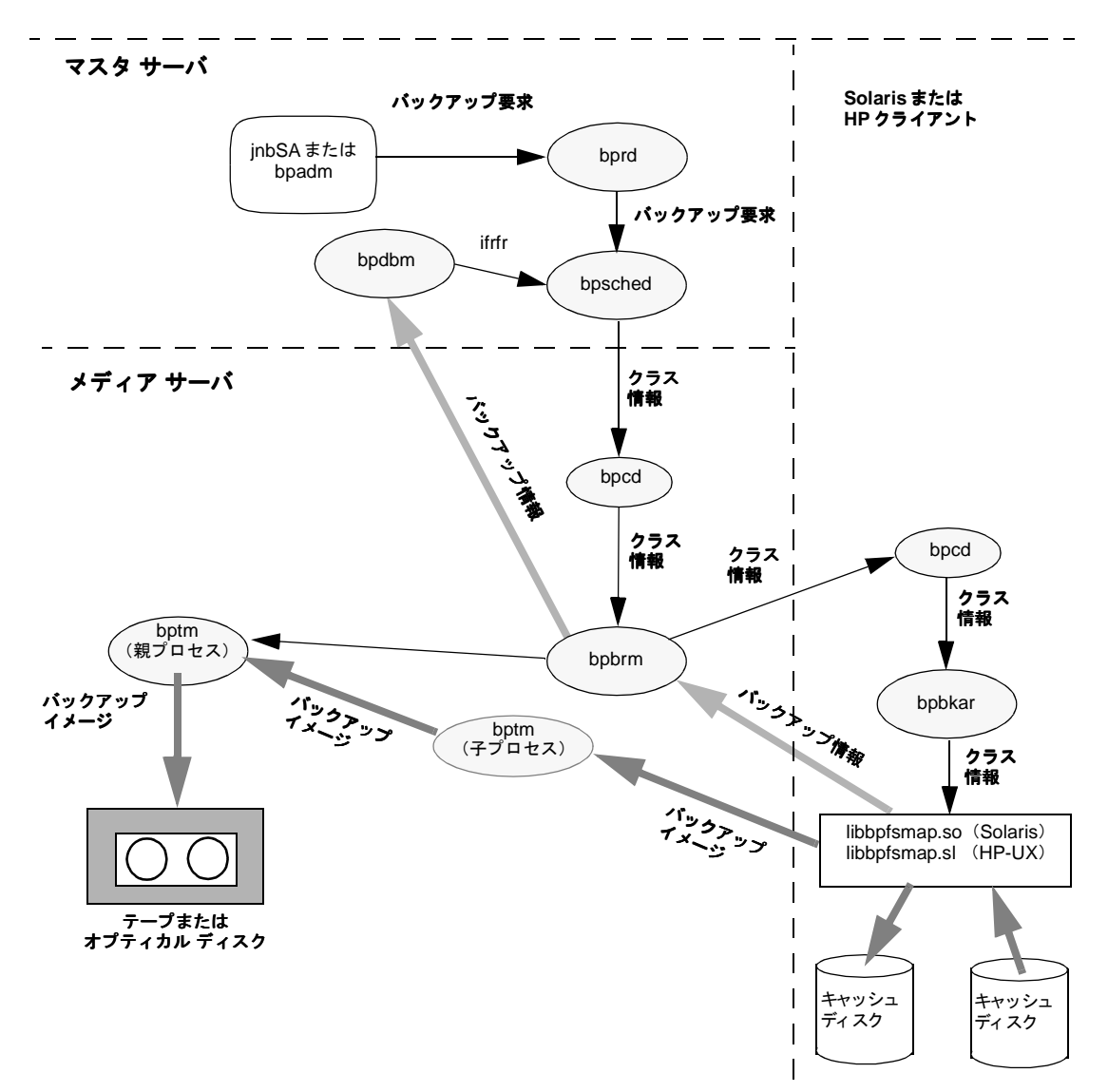

<span id="page-14-5"></span><span id="page-14-4"></span><span id="page-14-3"></span><span id="page-14-1"></span><span id="page-14-0"></span>FlashBackup クラスのスケジュール バックアップ処理と即時バックアップ処理は、標準的なクラ スをバックアップする場合と同じように起動され、処理が行われます。ただし、FlashBackupク ラスを定義する [raw データからの個々のファイルのリストア] (ifrfr) 属性 を使用すると、 bpsched よ り bpbrm に向けて、 特別に -ifrfr フラグと共に他の ク ラ スの情報が送られます。 bpbrm は、 -ifrfr を指定し て bpbkar を起動し、その結果bpbkar は FlashBackup ダ イナ ミック共有ライブラリ (Solaris上では libbpf smap.so、HP上では libbpf smap.sl) を呼 び出し ます。

バックアップ実行中に、ダイナミック共有ライブラリ(libbpfsmap.soまたは libbpfsmap.sl)は、次のタスクの実行に関わります。

- ◆ raw パーティションに含まれるファイルを示すファイルシステム マップを作成します。
- ◆ バックアップ タイプがファイル レベルのインクリメンタル バックアップの場合、ダイナミッ ク共有ライブラリは、ビットマップを作成し、これを使って選択されたファイルに属するブ ロ ッ ク と そのブ ロ ッ ク のパーテ ィ シ ョ ン内での物理的な位置情報 と の関連付けを行います。
- **◆ raw** パーティションのスナップショット メカニズムを有効にして、パーティション内のブ ロックが更新された場合に、更新前のブロックのコンテンツがキャッシュ パーティションに 書き込まれるようにします。
- ◆ バックアップ情報を bpbrmに送信します。その後、bpbrmでは受信したバックアップ情報を bpdbmに送信します。バックアップ情報は以下の要素で構成されます。
	- ◆ ファイルシステム マップの名前
	- ◆ ビット マップ名(インクリメンタル バックアップの場合)
	- ◆ 個々のファイル名
	- ◆ raw パーティション名
- <span id="page-14-6"></span><span id="page-14-2"></span>◆ バックアップ イメージを bptmに転送します。バックアップ イメージは以下の要素で構成され ます。
	- ◆ ファイルシステム マップのデータ ブロック
	- ◆ ビット マップのデータブロック
	- ◆ rawパーティションのデータブロック
- スナップショット メカニズムを無効にします。

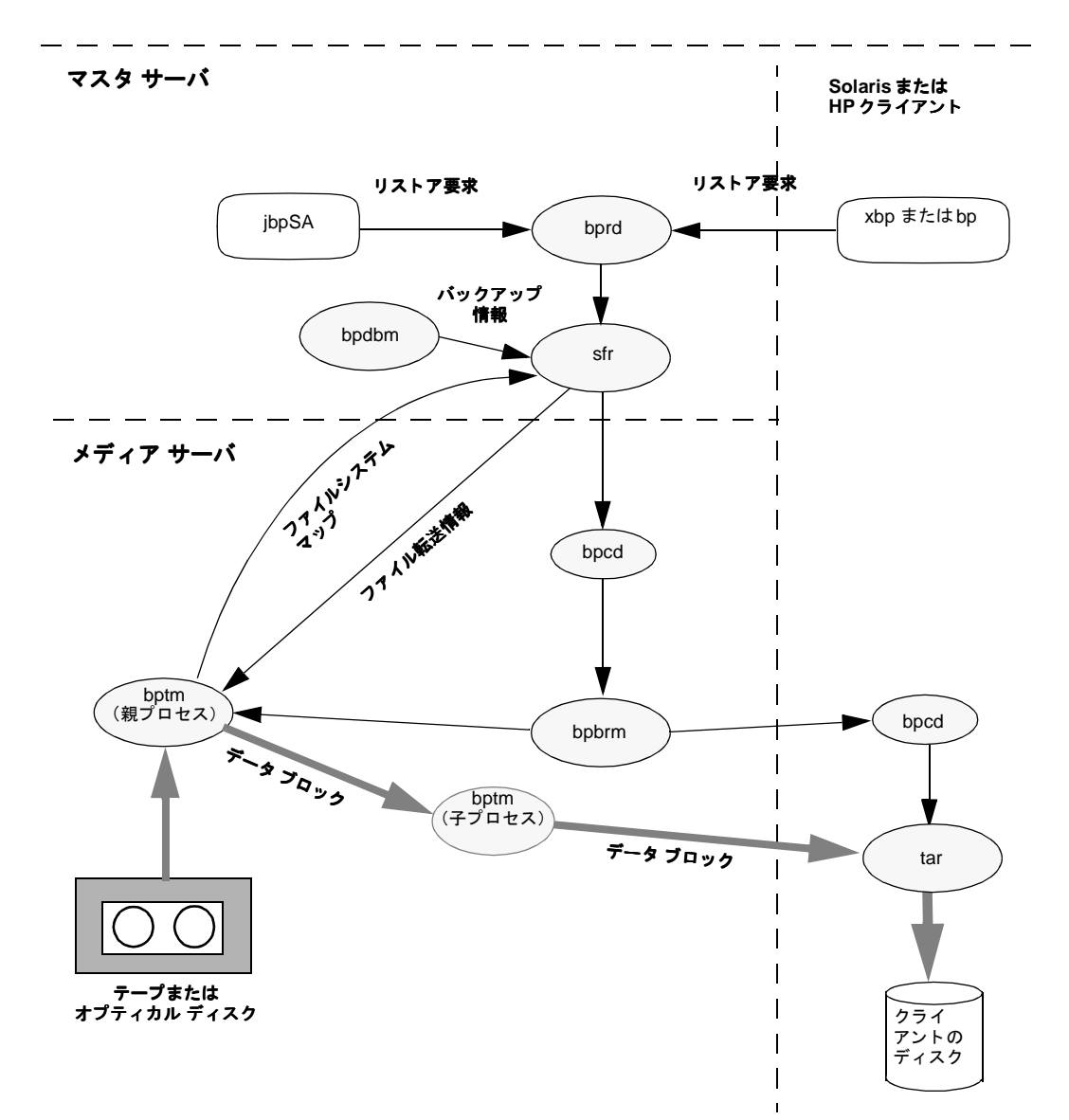

FlashBackup バックアップ イメージからのファイルのリストアに関連する主なコンポーネント を、以下の図に示します。

<span id="page-15-0"></span>リストア中も、標準のバックアップイメージの場合と同じように、FlashBackup のイメージ内の フ ァ イルの一覧を参照し、 選択する こ とができ ます。 ただし、 FlashBackup では、 FlashBackup イメージを処理する際に、bprdによってsfrプログラムが呼び出される点が異なります。sfr プログラムは、リストア中に以下のタスクを実行します。

- <span id="page-16-0"></span>◆ bpdbmからバックアップデータに関する情報を取り出します。バックアップ情報は以下の要 素で構成されます。
	- ◆ ファイルシステム マップ名とそのメディアのロケーション
	- ◆ ビット マップ名とそのメディアのロケーション
	- ◆ raw パーティション名 とそのメディアのロケーション
- ◆ sfrは、バックアップ情報を使用して、テープ内のファイルシステムマップの位置情報を bptmに示し、その後テープから読み取ることによって、ファイルシステムマップのデータを 取り出します。まったく同じようにして、bptm はこの段階で、インクリメンタルバック アップ イメージからリストアを行う場合のビットマップ データの取得やraw パーティション のリストアを行う場合のraw パーティション データの取得を行います。
- ◆ 次に、sfrは、ファイルシステム マップに含まれる情報を使用して、テープ内の個々のファ イルデータブロックの位置情報を bptmに示します。

<span id="page-16-1"></span>その後、bptmはテープからファイルデータブロックを読み取り、その内容をクライアント の tar プログラムに渡し ます。

# <span id="page-18-5"></span><span id="page-18-0"></span>インス ト ール **2**

<span id="page-18-4"></span>この章では、FlashBackup のインストールとアンインストールの方法について説明します。

# <span id="page-18-1"></span>システム要件

- <span id="page-18-8"></span><span id="page-18-7"></span>◆ NetBackup 3.4以降がインストール済みのUNIXマスタ サーバ
- ◆ NetBackup FlashBackup Solaris クライアントの場合は、Solaris 2.6 、Solaris 7、または Solaris 8がインスト ール済みであること。NetBackup FlashBackup HP クライアントの場合 は、HP-UX 11.00 がインストール済みであること。FlashBackup では、これらのクライアン トに必要なライブラリとドライバを提供します。
- ◆ NetBackup 3.4以降のクライアントソフトウェアもインストール済みであること。
- ◆ VxFSのバックアップを実行する場合は、VxFS 3.3.2 以降がクライアントにインストール済み であること。
- 注意 使用するプラットフォームに定義されているバージョンより 古いバージョンの NetBackup を使用している場合は、 要件を満たしているバージョンにアップグレードしてから FlashBackup を インストールするようにしてください。 アップグレードせずにFlashBackup をインストールすると、 FlashBackupによるバックアップは実行できても、 2 GB を超えるファイルのリストアには失敗しま す。

# <span id="page-18-3"></span><span id="page-18-2"></span>**FlashBackup** のインス ト ール

## 手順 1 : メディアからのロード

- <span id="page-18-6"></span>1. root 権限でマスタ サーバヘログインします。
- 2. キーの一覧表示と追加を行うための以下のコマンドを使って、NetBackup FlashBackup 用 の有効なライセンスキーが登録されていることを確認します。

#### **/usr/openv/netbackup/bin/admincmd/get\_license\_key**

3. FlashBackup ソフトウェアが含まれる CD-ROM をドライブに挿入します。

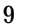

4. 次のコマンドを入力して、作業ディレクトリをCD-ROMディレクトリに変更します。

**cd** /cd\_rom\_directory

cd rom directoryは、 CD-ROM にアクセス可能なディレクトリへのパスです。プラット フォームによっては、このディレクトリをマウントする必要があります。

5. NetBackup FlashBackup をインストールするには、次のコマンドを実行します。

#### **./install**

CD-ROM には他の NetBackup 製品も含まれるため、メニューが表示されます。ここで次の 手順を実行します。

- a. [NetBackup FlashBackup] オプションを選択します。
- b. 「**q**」 を入力して メニューを終了し ます。
- c. 表示された一覧を確認して、 「**y**」 を入力し ます。

FlashBackup ライブラリのインストール先と、FlashBackup のスナップショットドライバとコマ ンドのインストール先は、どのプラットフォームでも以下のようなディレクトリになります。

ライブラリの場合

/usr/openv/lib/client/hardware/os

スナップショットドライバとコマンドの場合

/usr/openv/netbackup/bin/driver/hardware/os

- **hardware は、 Solaris、 HP9000-800、 または HP9000-700 となります。**
- ◆ osは、Solaris 2.6 または HP-UX11.00 となります。

## <span id="page-19-0"></span>手順 **2** : **FlashBackup** のク ラ イアン ト への配布

- 注 マスタ サーバが Solaris システムまたは HP システムで、 そのマスタ サーバがクライアントで もある場合は、FlashBackup ソフトウェアをマスタ サーバ上のクライアントに配布する必要 はありません。メディアからソフトウェアをロードするとき(前述の手順を参照)に自動的に 配布されます。ただし、FlashBackupを使用するその他のすべてのクライアントには、以下 の説明に従ってソフトウェアを配布する必要があります。
- <span id="page-19-1"></span>1. FlashBackupクライアントソフトウェアを必要な UNIXクライアントに配布します。配布す るには、Netbackup FlashBackup サーバで root 権限で以下のコマンドを実行します。
	- a. 次のコマンドを実行して bprd が実行中かどうかをチェックします。

**/usr/openv/netbackup/bin/bpps**

b. bpps の出力中に bprd が1つだけ表示される場合、実行中のバックアップまたはリストア 処理はあ り ません。 その場合は、 次のコマン ド を実行し て bprdデーモン を終了し ます。

#### **/usr/openv/netbackup/bin/admincmd/bprdreq -terminate**

複数の bprd が表示される場合は、バックアップまたはリストアが終了するまで待ってか ら、 /usr/openv/netbackup/bin/bpps をも う一度実行し ます。 表示 される bprd が 1 つだけになったら、 bprdデーモンを終了し ます。

c. 次のコマンドを実行して、FlashBackup クライアント ソフトウェアを現在定義されてい るすべてのクライアントに配布します。

**/usr/openv/netbackup/bin/update\_flashclients**

また、次のようにコマンドを実行(すべて1行で入力)して、個々のクライアントごとに 指定することもできます。

**/usr/openv/netbackup/bin/update\_flashclients -ClientList file**

fileには、各行に次の3つのパラメータを含むファイル名を指定します。

hardware\_type operating\_system hostname

例 :

Solaris Solaris2.6 mysparc

または

Solaris Solaris7 othersparc

または

HP9000-800 HP-UX11.00 myhp

2. FlashBackup クライアント ソフトウェアを必要なクライアントに配布したら、マスタ サーバ 上で root 権限で次のコマンドを実行して、NetBackp デーモンを起動します。

**/usr/openv/netbackup/bin/initbprd**

## <span id="page-20-1"></span><span id="page-20-0"></span>手順 **3** : **snap** ド ラ イバのインス ト ール (**Solaris** の場合) および **FlashBackup** ラ イブ ラ リの移動処理 (**HP** の場合)

<span id="page-20-2"></span>マウント状態のufsファイルシステムやVxFSファイルシステムのバックアップをFlashBackup を使用して実行しようとしている各NetBackupクライアント上で、次のコマンドを実行します。

**/usr/openv/netbackup/bin/driver/fb\_snap.install**

注 HP上でこのコマンドを実行すると、FlashBackup ライブラリが /usr/openv/1ibに移動し ます。

# <span id="page-21-1"></span><span id="page-21-0"></span>**FlashBackup** のアンインス ト ール

## サーバのアンインストール

<span id="page-21-3"></span>FlashBackup ソフトウェアのインストールを最初に行ったマスタサーバ上で、次の手順を実行 し ます。

- 1. NetBackup Java 管理インタフェースでアクティビティ モニタを調べて、FlashBackup バッ クアップが有効または実行中でないこと(【状態】フィールドが[完了]であること)を確認 し ます。
- 2. Solaris NetBackup サーバの場合は、次のコマンドを実行します。

### **pkgrm SUNWnbfsh**

3. その他の UNIX NetBackup サーバの場合は、以下のファイルを削除します。

/usr/openv/netbackup/bin/driver/HP9000\*/HP\_UX11.00/\* /usr/openv/netbackup/bin/driver/Solaris/Solaris2.6/\* /usr/openv/lib/client/\*/libbpfsmap.\*

# <span id="page-21-2"></span>ク ラ イアン トのアン インス ト ール

FlashBackupを使用している各 NetBackup クライアント上で、以下の手順を実行します。

- 1. NetBackup Java 管理インタフェースでアクティビティ モニタを調べて、FlashBackup バッ クアップが有効または実行中でないこと(「状態]フィールドが「完了]であること)を確認 します。
- 2. FlashBackup を使用している NetBackup クライアントで、次のコマンドを実行して、クラ イアント ソフトウェアをアンインストールします。

**/usr/openv/netbackup/bin/driver/fb\_snap.install -d**

<span id="page-22-3"></span><span id="page-22-2"></span><span id="page-22-0"></span>FlashBackupが提供する機能を使用するには、少なくとも1つのFlashBackupタイプのクラスを NetBackup に追加する必要があります。この章では、FlashBackup クラスの設定方法の概要につ いて説明し ます。

ここでは、標準的なクラスとFlashBackupクラスの設定の相違点についてのみ説明します。 NetBackup クラスの設定の詳細については、『NetBackup System Administrator's Guide -UNIX』 を参照し て く ださい。

この章では、以下の内容について説明します。

- ◆ 一般クラス属性
- ◆ クライアント リスト
- ◆ ファイル リストとキャッシュ
- ◆ スケジュール
- ◆ 一般設定

クラスを追加するには、NetBackup マスタ サーバ上で、NetBackup管理ユーティリティを使用 し ます。

## <span id="page-22-1"></span>一般クラス属性

<span id="page-22-4"></span>クラスの一般属性を選択する場合は、必ず [クラス タイプ] 属性を [FlashBackup] に設定します。 どのFlashBackupクラスも [raw データからの個々のファイルのリストア]属性を持っており、常に Yesに設定されています。 この設定により、 raw パーティションのバックアップ データから個々のファイル をリストアすることができるようになります。 詳細については、 『 NetBackup System Administrator's Guide - UNIX』の「rawデータからの個々のファイルのリストア」 についての説明を参照してください。

NetBackupは、以下の属性を強制的に[いいえ]に設定します。これらの属性を変更することは でき ま せん。

- ◆ NFSのバックアップ
- ◆ クロス マウント ポイント
- ◆ TIR情報の収集
- ◆ 圧縮
- ◆ 暗号
- ◆ ブロック レベルのインクリメンタル バックアップ

# <span id="page-23-0"></span>クライアント リスト

<span id="page-23-5"></span>クライアントリストは、FlashBackup ソフトウェアをインストールしたクライアントを記述した ものです。クライアントは、 Solaris 2.6、 7、 8、 または HP 11.00 でなければなりません。

## <span id="page-23-2"></span><span id="page-23-1"></span>ファイル リストとキャッシュ

- 注意 FlashBackup は、HSM で管理されるファイルシステムのバックアップには使用しないで く ださい。
- 注 バックアップを正常に完了するには、ファイルリスト内で指定されたすべてのrawパーティ ションをクライアントが持っていなければなりません。そうでない場合は、そのクライアン トを別のクラスに入れる必要があります。エクスクルード リストとインクルード リストは、 FlashBackupバックアップには機能しません。

<span id="page-23-4"></span>ファイル リスト内の FlashBackup クラスのエントリは、標準の raw パーティション バックアッ プのエントリと同じです。ただし、raw パーティションのエントリの前には、必ず特定の CACHE= エント リが必要です。

例:

<span id="page-23-3"></span>CACHE=/dev/rdsk/c0t4d0s0 /dev/rdsk/c0t4d0s7

CACHE=エントリには、バックアップ処理中にrawパーティション エントリの更新を保管するため のキャッシュ パーティションを指定します。

- ◆ raw パーティション エントリには、クライアント上のバックアップされるディスク パーティ ションを指定します。
- ◆ ファイルリスト内のすべてのエントリには、入力時にデバイスファイルの絶対パス名を使って ください。その際、パス名には (/dev/rdsk/c0\*のように) ワイルドカードを使用しない でください。
- 注 各エントリ に、実際のキャラクタ スペシャル デバイス ファイルを指定していることを確認し てください。FlashBackupは、ブロック スペシャル デバイス ファイルでは動作しません。
- ▶ デバイス ファイルへのリンクは使用可能です。

◆ 同じファイル リスト内に複数のエントリを含むことができます。

例:

```
CACHE=/dev/rdsk/c0t4d0s0
/dev/rdsk/c0t4d0s7
CACHE=/dev/rdsk/c0t4d0s1
/dev/rdsk/c0t4d0s2
/dev/rdsk/c0t4d0s3
```
◆ キャッシュ パーティションは、スナップショット メカニズムの一部であり、NetBackupの ために、raw パーティションが最後まで同じように見えるように、あらかじめその状態を保 持

し ます。

キャッシュ パーティションの基本的な要件は、以下のとおりです。

- **◆** キャッシュ パーティションは、バックアップする raw パーティションと同じホスト上に ある必要があります。
- ◆ HP-UX システムの場合、複数のバックアップで同じキャッシュパーティションを同時に 使用することはできません。HP-UXシステムで、複数のクラスリストで同一のキャッ シュ パーティションを指定している場合には、そのクラスを指定したバックアップを 別々の時間に実行する こ と によ り 、 処理が失敗するこ とを避け ます。
- **◆** バックアップされる raw パーティションや、別のファイルシステムまたは 仮想パーティ ションの一部として使用される raw パーティションを、キャッシュ パーティションにす る こ とはでき ません。
- ◆ キャッシュ パーティションは、マウント解除されている必要があります。
- ◆ キャッシュ パーティションには、バックアップ中にそのパーティションに対して発生し うる書き込みをすべて保持できるだけの容量が必要です。一般に、就業時間外のバック アップでは、繁忙時間帯にバックアップを行う場合よりも必要なキャッシュは少なくなり ます。 [付](#page-38-3)録A の最初の節も参照し て く ださい。
- ◆ クラス用に「多重データストリームを許可]が設定されているクラスでは、複数の指示文を ファイル リストに指定することができます (次の「多重データ ストリームを許可」を参照)。

### <span id="page-24-0"></span>多重データ ストリームを許可

<span id="page-24-1"></span>一般属性 [多重データストリームを許可]を選択したクラスの場合、バックアップを行うそれぞ れのクライアントで多重バックアップを開始するように、ファイルリストへ指示文を指定するこ とができ ます。

- ◆ 開始するバックアップの数は、ファイル リスト内の指示文によって決まります。
- ◆ 同時に実行可能なバックアップの数は、使用可能なストレージ ユニットの数と最大ジョブ数 を決定するパラメータ(「クラスごとの最大ジョブ数の制限]など)によって決まります。

「多重データストリームを許可]は、非常に大きなサイズのバックアップにかかる時間を短縮する のに効果的です。これは、複数のドライブの使用、処理の多重化、あるいはその両方を組み合わせ て使用し、複数のストリームの処理を同時に行うことで実現されました。

注 最高のパフォーマンスを得るために、クライアントの物理デバイスごとに1つだけデータス トリームを使用するようにしてください。1つの物理デバイスに対して複数のストリームを同 時に使用すると、バックアップの時間がかえって長くなる場合があります。

ファイル リスト内では、FlashBackupクラス用に以下の指示文を使用することができます。

NEW\_STREAM

CACHE=value (この章で前述した「ファイルリストとキャッシュ」を参照)

UNSET

UNSET\_ALL

FlashBackup クラスの場合は、NEW\_STREAM指示文をファイルリストの先頭行にする必要があり ます。この指示文の働きは以下のとおりです。

- ◆ ファイル リスト内の NEW\_STREAM指示文の各位置で、バックアップが別のストリームに分割 されます。
- ◆ NEW STREAMと次の NEW STREAMとの間にあるすべてのファイル パスは、同じストリーム内 に含まれます。
- ◆ ストリームの終わりは、新しいストリーム(つまり別のNEW STREAM)が開始するか、また はファイルリストが終了することによって定義されます。

次のファイルリストを見てみましょう。

Solaris システム用 :

NEW\_STREAM CACHE=/dev/rdsk/c1t3d0s3 /dev/rdsk/c1t0d0s6 NEW\_STREAM /dev/rdsk/c1t1d0s1 NEW\_STREAM UNSET CACHE CACHE=/dev/rdsk/c1t3d0s4 /dev/rdsk/c1t2d0s5 /dev/rdsk/c1t5d0s0 NEW\_STREAM UNSET CACHE CACHE=/dev/rdsk/c0t2d0s3 /dev/rdsk/c1t6d0s1

HP-UX システム用 :

NEW\_STREAM CACHE=/dev/cache\_group/rvol1c /dev/vol\_grp/rvol1 NEW\_STREAM UNSET CACHE CACHE=/dev/cache\_group/rvol2c /dev/vol\_grp/rvol2 NEW\_STREAM UNSET CACHE CACHE=/dev/cache\_group/rvol3c /dev/vol\_grp/rvol3 /dev/vol\_grp/rvol3a NEW\_STREAM UNSET CACHE CACHE=/dev/cache\_group/rvol4c /dev/vol\_grp/rvol4

このファイル リストでは、4つのバックアップを生成します。

- ◆ 最初の NEW\_STREAM指示文は、/dev/rdsk/c1t0d0s6(Solaris)または /dev/vol\_grp /rvol1 (HP-UX) のバックアップを開始します。 CACHE=エントリは、キャッシュ パーティ ションを /dev/rdsk/c1t3d0s3 (Solaris) または /dev/cache\_group/rvol1c (HP-UX) に設定し ます。
- ◆ 2番目の NEW\_STREAM指示文は、/dev/rdsk/c1t1d0s1 (Solaris) または/dev/vol\_grp /rvol2 (HP-UX) のバックアップを行う2番目のストリームを開始します。 Solaris システム の場合、このバックアップでは同じキャッシュ パーティションが使用されます。HP-UXシス テムの場合、各ストリーム用に異なるキャッシュ パーティションを定義する必要があります (CACHE=/dev/cache\_group /rvol2c)。
- ◆ 3番目の NEW STREAMは、/dev/rdsk/c1t2d0s5 と /dev/rdsk/c1t5d0s0 (Solaris)、ま たは/dev/vol\_grp/rvol3 と /dev/vol\_grp/rvol3a (HP-UX) のバッ クア ップを開始 します。これらの2つのパーティションは、ストリーム内でこの順にバックアップされます。 さらに、UNSET CACHE指示文によって以前のキャッシュ設定が解除され、CACHE=指示文に よってこのバックアップ用に新しいキャッシュ パーティションが設定されます。
- ◆ 最後の NEW\_STREAM指示文は、/dev/rdsk/c1t6d0s1 (Solaris) または/dev/vol\_grp /rvol4 (HP-UX) のバックアップを開始します。3番目のストリームと同様に、このスト リームでも、キャッシュ設定が解除され、新しいキャッシュ パーティションが定義されます。

例に示すよ う に、 指示内容が再定義されるか設定が解除される まで、 CACHE などのク ラス固有の 指示内容が、現在のストリームとその後に続くすべてのストリームと一緒にクライアントに渡され ます。

再び指示文に遭遇したとこ ろで、 その値が再定義されます。

<span id="page-26-1"></span>UNSET指示文やUNSET\_ALL指示文は、 フ ァ イル セ ッ ト 内で前に定義された指示文の設定を解除 し ます。

- ◆ UNSETは、クラス固有の指示文の設定を解除します。そのクラス固有の指示内容が別のスト リームへ渡されることはありません。設定解除を行った指示文は、ファイル リスト内で後か ら再定義可能なので、その実行時点のストリームやそれに継続するストリームに含めること ができます。
- <span id="page-26-2"></span>◆ UNSET\_ALLは、UNSETと同じ効果を持っていますが、その作用はファイル セット内でその時 点までに定義されているすべてのクラス固有の指示文に及びます。 UNSET\_ALL を使用する場 合には、2番目以降の NEW\_STREAM キーワードの直後に指定する必要があります。

[多重デー タ ス ト リームを許可] の詳細については、 『NetBackup System Administrator's Guide - UNIX』 を参照し て く ださい。

# <span id="page-26-0"></span>スケジュール

<span id="page-26-3"></span>FlashBackup は、スケジュール タイプとしてフル バックアップとインクリメンタル バックアッ プのみをサポートします。 ユーザ バックアップとユーザ アーカイブをスケジュール タイプに指定 する こ とはでき ません。

# <span id="page-27-1"></span><span id="page-27-0"></span>一般設定

## クライアントの読み取りタイムアウトの設定

バックアップ中のファイルシステムが非常に大きく、多数のファイルを含んでいる場合は、デフォ ルト設定の CLIENT\_READ\_TIMEOUT が原因で、バックアップに失敗し、ステータス コード 41 が表示される場合があります。非常に多くのデータストリームが同時に有効になる場合も、この 問題が発生することがあります。

この問題を回避または解決するには、 サーバ上の /usr/openv/netbackup/bp.conf ファイ ルに CLIENT\_READ\_TIMEOUT を追加して、 その値を大き な値 (NetBackup のデフ ォルトは 300秒)に設定します。ファイルシステムの大きさ、ファイル数、さらにシステムの運用状況に よって、最適な値は変わります。

# <span id="page-28-5"></span><span id="page-28-0"></span>**FlashBackup** の使い方 **4**

<span id="page-28-4"></span>この章では以下の内容について説明します。

- ◆ バックアップの実行
- ◆ サーバ側からの指示によるリストアの実行
- ◆ クライアント側からの指示によるリストアの実行
- ◆ トラブルシューティング

# <span id="page-28-1"></span>バ ッ クア ッ プの実行

## <span id="page-28-2"></span>**FlashBackup クラスの自動バックアップ**

<span id="page-28-6"></span>raw パーティションを FlashBackup でバックアップするには、FlashBackup のクラスを設定して から、自動的に、つまりいちいち注意をしていなくてもバックアップを実行するようにスケジュー ルの設定を行うのが、最も便利です。自動バックアップ用に新しいスケジュールを追加したり、 既存のスケジ ュールを変更し た り するには、 『NetBackup System Administrator's Guide - UNIX 』 に記載されている指針に従ってください。

## <span id="page-28-3"></span>**FlashBackup クラスの手動バックアップ**

<span id="page-28-7"></span>管理者は、FlashBackup クラスのバックアップを実行するために、マスタサーバ上で NetBackup 管理インタフェースを利用できます。手順については、『NetBackup System Administrator's Guide - UNIX』 を参照し て く ださい。

## <span id="page-29-0"></span>サーバ側からの指示によるリストアの実行

<span id="page-29-4"></span>マスタ サーバ トの root 権限を持つユーザは、 クライアント へのリ スト アをサーバ側からの指 示によって実行することができます。サーバの NetBackup 管理インタフェースを使用すると、 FlashBackup によってバックアップされた個々のディレクトリやファイル (または raw パーティ ション全体) をリストアすることができます。手順は、『NetBackup User's Guide - UNIX』に記 載されている通常のファイルシステム バックアップ データからリストアを行う手順とまったく同 じです。ただし、リストアを開始する前に以下の点に注意してください。

#### <span id="page-29-1"></span>個々のディレクトリまたはファイルをリストアする際の注意事項

**◆ raw** パーティション バックアップから個々のディレクトリまたはファイルをリストアするに は、クライアントが FlashBackup Auspex-FastBackup クラス内にあり、サーバで raw パー ティション バックアップからの個々のファイル リストアを許可するように設定されている必 要があります。

#### <span id="page-29-2"></span>raw パーティションをリストアする際の注意事項

- ◆ raw パーティションをリストアするには、NetBackup サーバ上で管理者の権限を持っている必 要があります。
- <span id="page-29-3"></span>◆ raw パーティション全体のリストアは、フル バックアップからのみ実行することができます。 FlashBackup インク リ メンタル バックアップと Auspex-FastBackup インク リ メンタル バック アップは、個々のファイルのリストアのみサポートします (NetBackupの場合、標準の raw パーティションのバックアップを実行する際に、フル バックアップとインクリメンタル バッ クア ップの区別があ り ません)。
- ◆ パーティションがマウントされていないこと、および使用中でないことを確認します(パー ティションがデータベースで使用されている場合は、データベースをシャットダウンしてくだ さい)。パーティションの大きさは、バックアップを実行したときと同一でなければなりませ ん。 異なっている場合、 リ ス ト アによ ってどのよ うな結果がもた されるのか予測不能です。
- <span id="page-29-6"></span><span id="page-29-5"></span>◆ リストアの前に raw パーティション用のデバイス ファイルが存在することを確認します。
- ◆ raw パーティションのリストアの間、上書きオプションは無視されます。その raw パーティ ションに対するデバイス ファイルは必ず存在しなければならず、そのディスク パーティショ ンはオプシ ョ ンの設定にかかわ らず上書き されます。
- ◆ パーティション全体が上書きされないようにするには、代替パス リストア機能を使用して、 raw パーティションを同じサイズの別の raw パーティションにリストアした後で、個々の ファイルを元のファイルシステムにコピーします。

## <span id="page-30-0"></span>クライアント側からの指示によるリストアの実行

以下の手順によって、FlashBackup クライアント上で、NetBackup xbp インタフェースを使用し て、個々のディレクトリやファイル (または raw パーティション全体) を FlashBackup バック アップからリストアすることができます。

## <span id="page-30-4"></span><span id="page-30-1"></span>xbp を使用して個々のディレクトリまたはファイルをリストアする手順

1. xbp を起動します。例えば、次のコマンドを実行します。

**/usr/openv/netbackup/bin/xbp**

- 2. 「検索するディレクトリ]フィールドに、ファイルのパスを指定します。
- 3. [ファイル]メニューの [バックアップ ファイルを参照 (リストア)]をクリックします。
- 注 「バックアップ ファイルを参照(raw パーティションのリストア)] または「バックアップ ファイルを参照 (Auspex FastBackup raw パーティション)] を選択しないでください。
- 4. [バックアップ イメージ] ペインで、対象となる FlashBackup バックアップを選択し、表示を 更新します (「編集] メニューの「画面の更新] をクリックします)。 通常のファイルシステム バックアップを選択した場合と同様に、[ディレクトリ構造] ペイン と「ファイル] ペインにディレクトリとファイルのリストが表示されます。
- 5. 対象となるディレクトリまたはファイルを選択します。

## <span id="page-30-3"></span><span id="page-30-2"></span>**xbp** を使用し て **raw** パーテ ィ シ ョ ン全体を リ ス ト アする手順

- 注 raw パーティション全体をリストアする場合は、FlashBackup フル バックアップを選択して ください。FlashBackup のインクリメンタル バックアップでは、個々のファイルのリストア のみのサポートなので、インクリメンタル バックアップからパーティションをリストアする こ とはでき ません。
- 1. xbp を起動します。例えば、次のコマンドを実行します。

**/usr/openv/netbackup/bin/xbp**

- 2. 「検索するディレクトリ] フィールドに、raw パーティションを指定します。 ファイルシステム名ではなく、(/dev/rdsk のような) デバイスファイル名を指定します。
- 3. 「ファイル]メニューの 「バックアップ ファイルを参照 (raw パーティションのリストア)] を ク リ ッ ク し ます。
- 注 [バックアップ ファイルを参照 (Auspex FastBackup raw パーティション)]を選択しないよ うにしてください。
- 4. [バックアップ イメージ] ペインで、対象となる FlashBackup フル バックアップを選択し、 表示を更新します (「編集] メニューの「画面の更新] をクリックします)。 「ディレクトリ構造]ペインと「ファイル]ペインにデバイス パスのリストが表示されます。
- 5. 対象となるディレクトリまたはデバイス パスを選択して、リストアを開始します。

# <span id="page-31-0"></span>トラブルシューティング

<span id="page-31-6"></span><span id="page-31-5"></span>この節では、FlashBackup を利用する際に発生したり遭遇する可能性のある障害について説明 し ます。

## <span id="page-31-1"></span>情報の収集とログのチェック

多くの場合、ログの設定を適切なものにし、障害を再現した後でそのログの内容を調査すること で、ご自身で問題を解決することができます。

- <span id="page-31-7"></span>◆ より詳細なログ情報を得るためには、NetBackup のマスタ サーバおよびクライアント上の bp.conf ファイル内に VERBOSE を追加します。
- 注 /usr/openv/netbackup/logs 以下のディレクトリは、最終的には非常に大きなディスク 領域が必要となることがあります。トラブルシューティングの終了後は、これらのディレクト リを削除してください。

<span id="page-31-2"></span>◆ バックアップ メッセージ

バックアップ中に、FlashBackup メッセージは、クライアント上の bpbkar アクティビティ ログ のディレクトリ (/usr/openv/netbackup/logs/bpbkar) に記録されます。ログが必要な場 合には、このディレクトリを作成してください(アクセスモードを 777 とし、クライアントがログ へ書き込めるようにしてください)。

<span id="page-31-3"></span>▶ リストア メッセージ

リストア中に、FlashBackup メッセージはマスタ サーバ上の bprd アクティビティ ログのディレク トリ (/usr/openv/netbackup/logs/bprd) に記録されます。ログが必要な場合には、この ディレクトリを作成してください (アクセスモードを 777 とし、クライアントがログへ書き込める よ うにして く ださい)。

<span id="page-31-4"></span>◆ snapctlドライバ メッセージ

snapct1ドライバに起因するメッセージは、他のカーネル メッセージと共にクライアントの/var /adm/messages フ ァ イルに記録されます。

## <span id="page-32-0"></span>**VERITAS カスタマ サポートに連絡する前に**

<span id="page-32-9"></span>カスタマ サポートへご連絡いただく前に、収集いただけろだけのログ情報の収集をお願いいたし ます。また、以下の情報をお手元にご用意ください。

- ◆ NetBackup のバージョン
- ◆ FlashBackup クライアントのオペレーティング システムのバージョン
- ◆ これまで正常に動作していた機能が動作しなくなったのかどうか、その障害は繰り返し発生す るのかどうか。
- ◆ ログ情報 (「情報の収集 とログのチェック」 (22ページ) を参照)

カスタマ サポートの雷話番号は、「本書について」の「テクニカル サポート」を参照してくだ さい。

#### <span id="page-32-1"></span>**FlashBackup** の障害

下記に挙げた問題のいくつかは、Solaris 上で動くシステムに対してのみ当てはまるものです (わか る よ う に注記し てあ り ます)。

#### <span id="page-32-7"></span>**Solaris** 限定 **:** ステータス コード **12** で、 バ ッ クア ッ プが失敗する

このエラーは、snap ドライバがインストールされていない場合に発生することがあります。以下 のファイルがクライアント上に存在することを確認してください。

<span id="page-32-6"></span><span id="page-32-5"></span>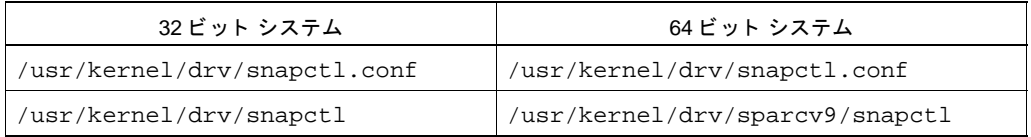

snap ドライバ ファイルが存在しない場合は、11 ペ[ージの](#page-20-1)第2[章](#page-18-4) の説明に従って snap ドライバを インストールしてください。

## <span id="page-32-2"></span>バッ クア ッ プ中に、 バッ クア プ中に、**FlashBackup** ク ラ イアン ト またはサーバの **/tmp** ディレク ト リが 溢れる

<span id="page-32-8"></span>リリース 3.4 より前の FlashBackup では、バックアップ中やリストア中に、クライアントおよび サーバ上の /tmp ディレクトリ内に 一時ファイルを作成します。一時ファイルは、バックアップ およびリストアの終了後に削除されます。

<span id="page-32-4"></span><span id="page-32-3"></span>これらのファイルのデフォルトの位置を /tmp ではなく別のディレクトリに変更するには、/tmp よりも領域の大きなディレクトリに対するシンボリックリンク、BPFSMAP\_TMPDIR もしくは SFR\_TMPDIR を作成します。

クライアント上のディレクトリを変更するには、次のようにします。

**cd /usr/openv/netbackup**

#### **ln -s /fb\_tmp\_dir BPFSMAP\_TMPDIR**

fb\_tmp\_dir は、 FlashBackup の一時ファイル作成ディレクトリです。

サーバ上のディレクトリを変更するには、次のようにします。

#### **cd /usr/openv/netbackup ln -s /fb\_tmp\_dir SFR\_TMPDIR**

リ リース 3.4 では、 一時フ ァ イルのデフ ォルトの位置は、 /usr/openv/BPFSMAP\_TMPDIR と /usr/openv/SFR\_TMPDIR に変更 されま し た。 この変更によ って、/tmp ディレク ト リが溢れてし まった場合に発生する問題を回避できます。

これらの一時ファイルの位置を変更するには、次のディレクトリを削除します。

/usr/openv/netbackup/BPFSMAP\_TMPDIR /usr/openv/netbackup/SFR\_TMPDIR

その後、サーバやクライアント上で、前述のようにコマンドを入力して、fb\_tmp\_dir に別のディレ クトリを指定します。

#### バッ クア ッ プ中にステータス コード **13** が発生する

これは、以下のいずれかが原因となっている可能性があります。

◆ FlashBackup クライアント上の /tmp 内の領域が不足している場合。この場合には、bptm ログ に次のようなメッセージが記録されます。

<span id="page-33-1"></span><span id="page-33-0"></span>16:58:44 [8467] <32> bpfsmap: flush\_imebuf: tmp\_inomapファイルへの書き込み に失敗しました。エラー番号=28

エラー番号 28 は、ENOSPC「No space left on device : デバイスに領域がありません」を意味 します。

<span id="page-33-2"></span>FlashBackup の一時フ ァ イルのデフ ォルトの位置を /tmp ではな く 、 より多 く の領域を持つ別 のディレクトリに変更する必要があります。この処理を実行するには、「バックアップ中に、 FlashBackup クライアントまたはサーバの /tmp ディレクトリが 溢れる」 (23 ページ) の手順 を参照してください。

◆ FlashBackup キャッシュ パーテ ィ シ ョ ンの領域が不足し ている場合。 この場合には、 パーテ ィ ションの大きさが不十分で、バックアップで必要とされるだけの大きさがない可能性があり ます。

キャッシュ パーティションが溢れた場合には、システム ログ内に次のようなメッセージが記 録されます。

警告: sn\_alloccache: cache /dev/vx/rdsk/flash1dq/f full - all snaps using this cache are now unusable 警告: sn\_failsnap: snapshot id 5 に失敗しました。 エラー 28

<span id="page-34-3"></span>領域のより大きなキャッシュ パーティションを指定するか、ファイル リスト内でキャッシュ パーティションを追加指定してください。キャッシュ パーティションの要件については、本 書の第3[章](#page-22-2)を参照してください。

- ◆ Solaris 限定: キャッシュ パーティションの領域が不足している場合には、キャッシュ パー ティションの領域を使用済みの不要なスナップショットで使用している場合があります。 これらのスナップショットは、FlashBackup によって自動的に削除されなかったものです。
	- a. 次のコマンドを実行して、Solaris クライアント上に不要なスナップショットがないか 確認します。

#### <span id="page-34-4"></span><span id="page-34-0"></span>**/usr/openv/netbackup/bin/driver/snaplist**

b. リスト内の各スナップショットに対して次のコマンドを実行し、関連付けられた bpbkar プロセスが存在することを確認します。

#### **ps -eaf |grep ident**

identは、snaplist コマンドで表示されるスナップショットのプロセス ID です。

c. 次のコマン ド を入力して、 bpbkar プ ロセス と関連付けられていないスナップシ ョ ッ ト を 削除し ます。

#### <span id="page-34-2"></span>**/usr/openv/netbackup/bin/driver/snapoff snapn**

snapn は、snaplist コマンドで表示されるスナップショット ID です。

◆ Solaris 限定:snap ドライバ snapctl の snap.c コンポーネントのバージョンが 1.22 以降で ある必要があります。古いバージョンのファイルを使用すると、ステータス コード 13 でバッ クアップが失敗する場合があります。

次のコマンドを実行して、snapctl の snap.c コンポーネントのバージョンを調べます。

#### <span id="page-34-1"></span>**cd /usr/kernel/drv strings snapctl |grep Revision**

snap.c のバージョンが 1.22 より古い場合は、正式出荷前のバージョンの製品がインストール されていることを示します。正式出荷版の製品をインストールする必要があります。

## <span id="page-34-5"></span>NetBackup のパッチをインストールしたらステータス コード 5 でリストアが 失敗するようになった

NetBackup のパッチをインスト ールした後、FlashBackup のファイルをリストアしようとしたとき にステータス コード5を受信する場合は、パッチが正しくインストールできていない可能性があり ます。パッチの READMEファイルに記載されているインストール手順を実行し、libsfr.so ファイルのコピーを手順どおりに実行します。

### <span id="page-35-4"></span><span id="page-35-0"></span>**Solaris** 限定 : バ ッ クア ッ プ失敗時のステー タ ス コードが **6** で、 「無効なデ ィ レ ク ト リ エント リ です」というメッセージが bpbkar ログ ファイル内に記録される

このエラーを回避するには、snapドライバ snapct1の snap.c コンポーネントのバージョンが 1.22 以降のものでなければなりません。古いバージョンのファイルを使用した場合、バックアップ はステータス コード 6 で失敗し、 「無効なディレクトリ エントリです」 というメッセージが bpbkar ログに記録されます。

次のコマンドを実行して、snapctlの snap.c コンポーネントのバージョンを調べます。

#### <span id="page-35-1"></span>**cd /usr/kernel/drv strings snapctl |grep Revision**

snap.c のバージョンが 1.22 より古い場合は、正式出荷前のバージョンの製品がインストールされ ていることを示します。正式出荷版の製品をインストールする必要があります。

#### <span id="page-35-2"></span>update flashclients スクリプトを実行してもクライアントが更新されない

update\_flashclients スクリプトを /usr/openv/netbackup/bin ディレク ト リから直接実 行すると、クライアント上でファイルが正しく更新されない場合があります。この場合には、 以下の点に注意してください。

— 新規インストールの場合は、/tmp 内の update\_flashclients ログ ファイルに次のエント リ が記録されています。

<span id="page-35-3"></span>sh /usr/openv/netbackup/bin/extract.sh>/dev/null2>/dev/null を duo で実行 でき ませんでした

◆ update\_flashclients を使用してパッチをインストールし、update\_flashclients を /usr/openy/netbackup/bin ディレクトリから実行した場合、クライアント上でのファイ ルの更新に失敗してもログ ファイルにエラーは記録されません。

この問題が発生する場合は、update\_flashclients スクリプトを / (ルート) ディレクトリか ら実行してください。

### **NetBackup のパッチをインストールした後にシステムがクラッシュするようになる**

NetBackup サーバへ パッチをインストールしても、update flashclients スクリプトの処理 が FlashBackup クライアント上で正常に終了しなかった場合に、バイナリ間の不整合が原因となっ てシステムがクラッシュすることがあります。NetBackup サーバにパッチをインストールした場 合は、クライアント上で update flashclients スクリプトが正常に終了していることを確認し てください。

#### <span id="page-36-0"></span>HP-UX 限定 : バックアップがステータス コード 20 で失敗する

HP-UX VxFS のスナップショット メカニズムでは、スナップショットごとに専用のキャッシュ パーティションが必要です。キャッシュパーティションが既に使用されている状態になっていな いことを確認するために、 マウント テーブルの検査を行います。 既にキャッシュ パーティション が使用中の状態になっていた場合には、ステータスコード20となります。

/usr/openv/netbackup/logs/bpbkar ログ内で次のよ う な メ ッ セージが記録されていないか ど うかを調べて く ださい。

bpfsmap: FTL - bpfsmap: スナップショットのキャッシュは既に使用中です。 /dev/arrayvg/vol4c

bpbkar Exit: ERR - bpbkar 重大な終了状能 = 20: 無効なコマンド パラメータです。 bpbkar Exit: INF - 終了状態 20: 無効なコマンド パラメータです。

スナップショットのキャッシュ パーティションが既に使用されている場合は、クラス スケジュー ルの実行を違う時間に行うように設定するか、もしくはバックアップごとに別々のキャッシュ パーティションを使用する必要があります。

<span id="page-36-1"></span>「多重データストリームを許可] オプションが 有効になっている場合は、ストリームごとにそれ 専用のキャッシュ パーティションを使用する必要があります。

# <span id="page-38-0"></span>**Solaris snapctl** ド ライバ **A**

<span id="page-38-5"></span><span id="page-38-4"></span><span id="page-38-3"></span>通常の場合、 snap ド ラ イバを呼び出すのは NetBackup だけです。

FlashBackup によるバックアップ処理ごとに、クラス ファイル リスト中に、CACHE=エントリを 使用してキャッシュ パーティションを指定しておく必要があります (「ファイル リストとキャッ シュ」 (14ペ[ージ\)](#page-23-2) を参照してください)。Solaris システムの場合、同時に実行されているバッ クアップの数がいくつであっても、領域が十分な大きさである限り、同じキャッシュを使用するこ とができます。HP-UXシステムの場合は、同時に実行されるバックアップごとに専用のキャッ シュ パーティションを使用する必要があります。

キャッシュの容量は、そのキャッシュと関係付けられているパーティションの総領域のおおよそ 10 から15%相当の大きさが必要となります。この数値は、バックアップ中の書き込み頻度が中程 度を超えていないと仮定した場合のものです。

キャッシュがオーバーフローすると、そのキャッシュを使用しているスナップショットはすべて読 み取りができなくなり、その結果、スナップショットの読み込みを行っているバックアップ処理に 失敗し ます。

# <span id="page-38-2"></span><span id="page-38-1"></span>コマンドの使用方法

#### **snapoff**

<span id="page-38-6"></span>snapoff を使うと、バックアップ処理で起動されながら、異常終了してしまったスナップショッ トの処理を終了することができます。

/usr/openv/netbackup/bin/driver/snapoff snap1 ... snapn

snapoff が正常に終了すると、次のような形式でメッセージが表示されます。

snap 1 disabled snap 2 disabled ... snap n disabled

snapoff が失敗すると、なんらかのエラーメッセージが表示されます。エラー コードは、 /usr/include/sys/errno.h にて確認でき ます。

## <span id="page-39-0"></span>**snaplist**

```
snaplist は次のように呼び出します。
```
<span id="page-39-3"></span>/usr/openv/netbackup/bin/driver/snaplist

snaplist は、有効なすべてのスナップショットに関する情報を以下の書式に従って表示します。

id device size cached cache err time

1 /dev/rdsk/c0t3d0s0 72560 16450 /dev/rdsk/c0t4d0s0 0 12/19/99 13:23:48

- ◆ sizeは、スナップショットが作成されたパーティション (512 バイトのブロック単位)の 大きさを示します。
- ◆ cachedは、スナップショットが初期化されてから今までの間に、キャッシュされた(つまり 書き込まれた) ブロックの数 (512 バイト単位) を表します。
- ▶ errはエラー コードを示します。 0はエラーがないことを示します。

スナップショットでエラーが発生すると、errの値は0以外となり、スナップショットへのア クセスができなくなります。このスナップショットの処理はsnapoff を使用して終了するこ とができます。エラー コードは、/usr/include/sys/errno.hにて確認できます。また、 /var/adm/messages内でエラー メッセージを確認することもできます。

## <span id="page-39-1"></span>**snapcachelist**

snapcachelist は次のように呼び出します。

<span id="page-39-2"></span>/usr/openv/netbackup/bin/driver/snapcachelist

snapcachelist は、現在スナップショットのキャッシュとして使用されているすべてのパーティ ションについての情報を、次のような書式で表示します。このコマンドは、キャッシュの使用量を 監視する場合に使用する と便利です。

device **free** busy /dev/rdsk/c0t4d0s0 238528 264472

- ◆ freeは使用可能なブロック数 (512バイト単位) を表します。
- busy は書き込み済みのブロック数 (512バイト単位) を表します。

キャッシュが溢れたときに、スナップショットの作成元となったパーティションやファイルのうち、 そのキャッシュと関連付けられているものへ書き込みを行うと、スナップショットは処理に失敗し、 そのスナップショットへの書き込みも読み取りもできなくなります。スナップショットの作成元と なったパーティションからの読み取りや書き込みには影響はありません。処理が失敗したスナップ ショットは自動的に終了しないので、通常の方法で snapoff を利用して終了することが必要になり ます。

- 注 NetBackupは、FlashBackupの機能を利用してスナップショットを使用する場合、その起動と終了 を行います。FlashBackupバックアップの進行中には、snaplistとsnapcachelistを使用し てスナップショットを監視することができます。
- 注意 バックアップ イメージが破損しますので、NetBackupのスナップショットは snapoff を 使用して終了しないでください。

### <span id="page-40-0"></span>**snapstat**

snapstat は次のように呼び出します。

/usr/openv/netbackup/bin/driver/snapstat

<span id="page-40-1"></span>snapstat は、snapドライバについての診断情報を表示します。

# <span id="page-42-0"></span>索引

A Auspex FastBackup リストア [20](#page-29-3) B bpbkar [5](#page-14-0) プロセス [25](#page-34-0) ログ [22](#page-31-2)、 [26](#page-35-0) bpbrm [5](#page-14-1) bpdbm [7](#page-16-0) BPFSMAP\_TMPDIR [23](#page-32-3) bprd アクティビティ ログ [22](#page-31-3) bptm [5](#page-14-2)、 [7](#page-16-1) ログ [24](#page-33-0) C CACHE=エントリ [14](#page-23-3) F FlashBackupの機能 [2](#page-11-1) H HSM [2](#page-11-2) I ifrfr (raw データからの個々のファイルのリス トア) [5](#page-14-3) L libbpfsmap.sl (HP) [5](#page-14-4) libbpfsmap.so (Solaris) [5](#page-14-4) libsfr.so ファイル [25](#page-34-1) R rawパーティション クライアント側からの指示によるリストア [21](#page-30-3) サーバ側からの指示によるリストア [20](#page-29-4) バックアップ [19](#page-28-6)

S

sfr [6](#page-15-0)

SFR\_TMPDIR [23](#page-32-4) snapcachelistコマンド [30](#page-39-2) snapctl .conf ファイル [23](#page-32-5) 概要 [29](#page-38-5) ドライバ ログ [22](#page-31-4) ファイル [23](#page-32-6) snapctlのsnap.cコンポーネント [25](#page-34-2)、 [26](#page-35-1) snaplist コマンド [30](#page-39-3) snapoffコマンド [29](#page-38-6) snapstat コマンド [31](#page-40-1) snap ドライバ インストール [11](#page-20-2) 未インストール [23](#page-32-7)

## $\mathbf{U}$

UNSET [17](#page-26-1) UNSET\_ALL [17](#page-26-2) update\_flashclients スクリプト [26](#page-35-2)

## X

xbp [21](#page-30-4)

ア

アンインストール [12](#page-21-3)

## イ

一時ファイル (/tmpディレクトリ) [23](#page-32-8)、 [24](#page-33-1) 一般クラス属性 [13](#page-22-4) インストール FlashBackupのインストール [9](#page-18-6) snap ドライバのインストール [11](#page-20-2) アンインストール [12](#page-21-3) クライアントへの配布 [10](#page-19-1) サポートしているプラットフォーム [9](#page-18-7) システム要件 [9](#page-18-8)

ウ 上書き rawパーティション リストア [20](#page-29-5) カ カスタマ サポート [23](#page-32-9) キ 技術的な概要 [4](#page-13-1) キャッシュ [14](#page-23-4) パーティション [27](#page-36-0) パーティション (領域の不足) [24](#page-33-2) キャッシュ パーティション (領域の不足) [25](#page-34-3) 共有ライブラリ [5](#page-14-5) ク クライアント リスト [14](#page-23-5) クラスの属性、 一般 [13](#page-22-4)

サポートされるバックアップのタイプ [17](#page-26-3) サポートしているプラットフォーム [9](#page-18-7)

シ シンボリック リンク [23](#page-32-4) 信頼性 [2](#page-11-2)

サ

セ

タ

ス スナップショット [2](#page-11-3) Solaris クライアント上、 トラブルシューティ ング [25](#page-34-4) キャッシュ パーティション [27](#page-36-0)

制限事項 [3](#page-12-1) 設定 一般クラス属性 [13](#page-22-4) クライアント リスト [14](#page-23-5) ファイル リストとキャッシュ [14](#page-23-4)

多重データ ストリームを許可 [15](#page-24-1)、 [27](#page-36-1) 多重データ ストリームを許可オプション [27](#page-36-1)

ト トラブルシューティング [22](#page-31-5) ハ バックアップ イメージ [5](#page-14-6) サポートされるタイプ [17](#page-26-3) 自動 [19](#page-28-6) 手動 [19](#page-28-7) パッチ、 トラブルシューティング [25](#page-34-5)、 [26](#page-35-3) パフォーマンス [3](#page-12-2) フ

ファイル バックアップ [19](#page-28-6) リストア rawパーティション [21](#page-30-3) 個々のファイル [5](#page-14-3)、 [21](#page-30-4) ファイル リスト [14](#page-23-4)

マ

マニュアル 関連マニュアル [vii](#page-6-5) 対象読者 [vii](#page-6-6)

ム

「無効なディレクトリ エントリです」 メッセー ジ [26](#page-35-4)

リ

リストア 上書きオプション [20](#page-29-5) クライアント側からの指示による [21](#page-30-4) 個々のファイル [5](#page-14-3)、 [21](#page-30-4) サーバ側からの指示による [20](#page-29-4) デバイス ファイル [20](#page-29-6)

ロ

ログ [22](#page-31-6) ログの調査 [22](#page-31-6) ログ用のVERBOSE設定 [22](#page-31-7)